### **ИССЛЕДОВАНИЕ РАБОТЫ ДАТЧИКОВ, ИНДИКАТОРОВ И ИСПОЛНИТЕЛЬНЫХ МЕХАНИЗМОВ С ИСПОЛЬЗОВАНИЕМ ПРОГРАММНОГО КОМПЛЕКСА "ARDUINO"**

*Каримов Бактыбек Токтомуратович,* к.т.н., профессор каф. "Радиоэлектроника", Институт Электроники и Телекоммуникаций при КГТУ им. И. Раззакова, Кыргызстан, 720044, г. Бишкек, пр. Ч. Айтматова 66, e-mail: [karimov bt@mail.ru](mailto:karimov_bt@mail.ru)

*Голомазов Евгений Георгиевич,* старший преподаватель каф. "Радиоэлектроника", Институт Электроники и Телекоммуникаций при КГТУ им. И. Раззакова, Кыргызстан, 720044, г. Бишкек, пр. Ч. Айтматова 66, e-mail: [exodus\\_09@mail.ru](mailto:exodus_09@mail.ru)

**Аннотация.** В данной статье описаны особенности работы в программной среде "Arduino". Представлены - структура комплекса "Arduino", примеры подключения входной и выходной периферии для исследования процессов контроля и управления.

Комплексы "Arduino" успешно вовлекаются в учебный процесс университетов различного профиля. По ним ведутся лабораторные работы по дисциплинам - электроника, схемотехника, программирование, управление в технических системах. Также описана программа загруженная в процессор Arduino, которая управляет указанными устройствами *АКТУАЛЬНЫЕ ПРОБЛЕМЫ В ЭНЕРЕЕТИКЕ* 39

## **Известия КГТУ им. И.Раззакова 54/2020**

по заданному в программе алгоритму. Таким образом, можно создать большое количество схем контроля и управления.

# RESEARCH OF OPERATION OF SENSORS, INDICATORS AND ACTUATORS WITH USE OF THE PROGRAM ARDUINO COMPLEX

*Karimov Baktybek Toktomuratovich*, candidate of technical sciences, professor of the department "Radioelectronics", Institute of Electronics and Telecommunications at KSTU named after I. Razzakov, Kyrgyzstan, 720044, Bishkek, Ch. Aitmatov Ave. 66, e-mail: karimov bt@ mail.ru

*Golomazov Evgeny Georgievich*, senior lecturer of the department "Radioelectronics", Institute of Electronics and Telecommunications at KSTU named after I. Razzakova, Kyrgyzstan, 720044, Bishkek, Ch. Aitmatov Ave. 66, e-mail: exodus 09@ mail.ru

Annotation. This article describes the features of working in the "Arduino" software environment. Presented - the structure of the "Arduino" complex, examples of connecting the input and output peripherals for the study of control and management processes.

Complexes "Arduino" are successfully involved in the educational process of universities of various profiles. They are used for laboratory work in disciplines - electronics, circuitry, programming, control in technical systems. Also described is the program loaded into the Arduino processor, w hich controls the specified devices according to the algorithm specified in the program . Thus, a large number of monitoring and control schemes can be created.

Входная периферия – набор датчиков различного назначения, преобразующих ф изические процессы в электрический сигнал.

Выходная периферия - набор исполнительных механизмов, управляемые электрические сигналы в различные физические процессы. преобразующих

Arduino - это отладочная плата с собственным процессором и памятью (Рис. 1). На плате установлены контакты, к которым подключаются различные компоненты: светодиоды, датчики, моторчики, реле, роутеры, магнитные изделия, светодиодные и LCD индикаторы и др.

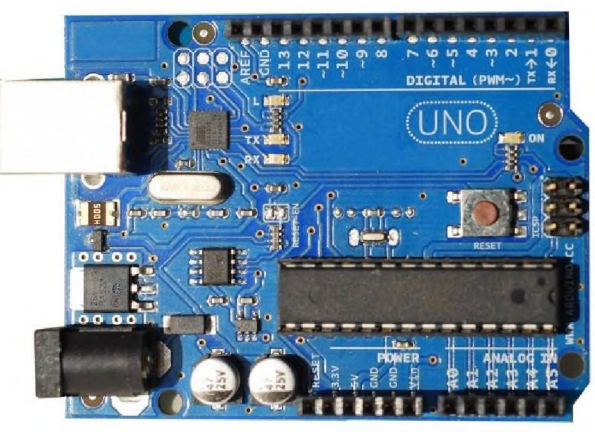

Рис. 1.

В процессор Arduino загружается программа, которая управляет указанными устройствами по заданному в программе алгоритму. Таким образом, можно создать большое количество схем контроля и управления.

Свою популярность Arduino приобрела благодаря простоте и доступности комплектующих входной и выходной периферии.

Программы для Arduino пишутся языке  $C++$ , адаптированном простыми и понятными

функциями для управления вводом/выводом на выводах (Pin).

Для удобства работы с Arduino существует расширенная официальная среда программирования Arduino IDE, работающая под Windows, Mac OS и Linux. С помощью неё загрузка новой программы в Arduino осуществляется кнопкой загрузки. Плата подключена к компьютеру через последовательный порт USB. Для профессиональных разработчиков предусмотрена работа и через Visual Studio, Eclipse, другие IDE или командную строку.

На рисунке 2 представлена структурная схема подключения элементов входной и выходной периферии.

Платформа "Arduino UNO" выполнена на основе микроконтроллера ATmega328. Плата имеет:

-14 цифровых портов входа-выхода (6 из них поддерживают ШИМ модуляцию);

- 6 аналоговых входов;

- тактовая частота - 16 МГц;

- последовательный USB порт;

- разъем питания  $9B - 12B$ :

- разъем внутрисхемного программирования;

- кнопка сброса.

Плата содержит полное количество элементов и узлов для отладки различных программируемых схем управления. Плата "Arduino" подключается к компьютеру через USB порт. Микроконтроллер подключается в плату через сокетку и легко сменяется в случае его неисправности.

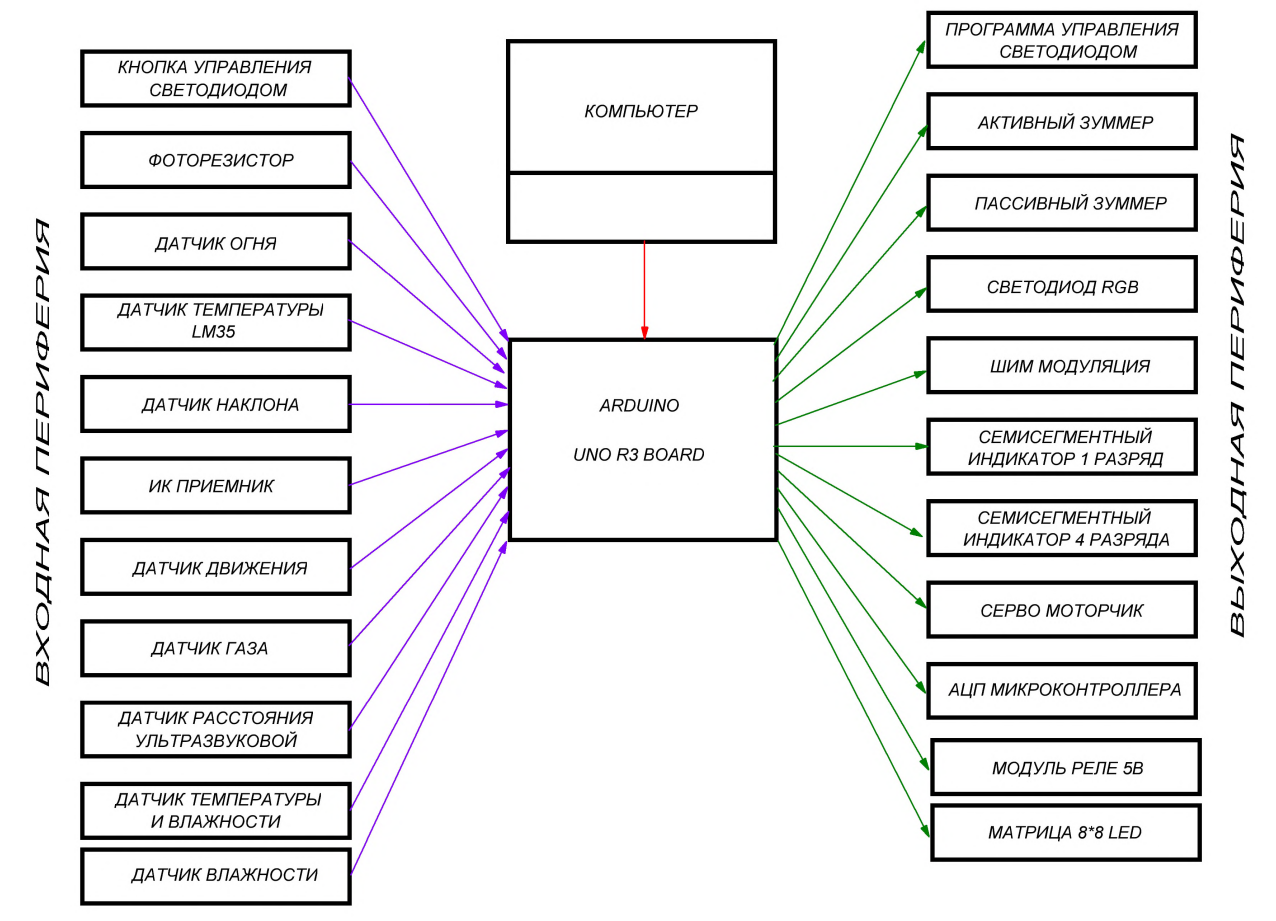

Рис. 2.

Монтаж принципиальных схем производится без пайки, на монтажной плате BreadBoard.

# **Известия КГТУ им. И.Раззакова 54/2020**

На рисунке 3 представлены примеры схем подключения входной периферии:

- схема 7 датчик движения;
- $-$  схема  $8 -$  датчик газа;
- схема 9 ультразвуковой датчик приближения.

Рассмотрим работу датчика газа (схема 8). Данный аналоговый газовый датчик - MQ2 используется для обнаружения газовой активности, в бытовой электронике и промышленных системах. Этот датчик является подходящим для обнаружения бутана, пропана, метана, спирта, водорода и дыма. Кроме того, его чувствительность может быть отрегулирована подстроечным резистором.

Питание на плату датчика поступает из "Arduino" и составляет +5В. При изменении насыщенности газов изменяется внутреннее сопротивление датчика и напряжение от 0 до +5В поступает на вход АО аналогово-цифрового преобразователя (АЦП). Разрешение АЦП составляет 10 бит, что позволяет на выходе получать значения от 0 до 1023:

$$
= 1024
$$

9

(1)

(2)

 $r_{\text{I}}$ е - 2 - основание двоичной системы,

 $2^{10}$ 

10 - разрядность АЦП.

Тогда шаг деления питания +5 Вольт:

Uдискретизации = Uпит / 1024, и дискретизации = 5В / 1024 = 4,88 мВ.

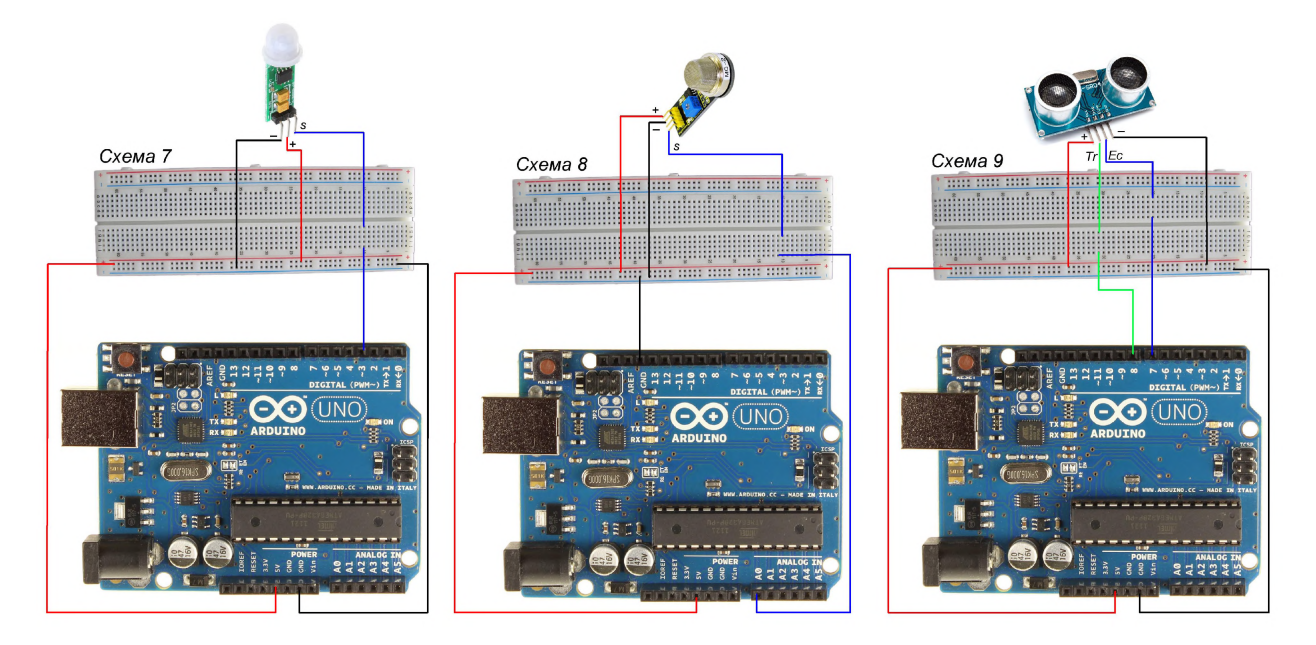

Рис. 3.

Информация, в цифровом значении, выводится на дисплей. Напряжение срабатывания сигнализации задается программно и сохраняется в регистре микроконтроллера.

На рисунке 4 представлены примеры схем подключения выходной периферии:

- схема 4 светодиод RGB;
- схема 5 регулятор яркости светодиода;
- схема 6 семисегментный индикатор.

Рассмотрим работу светодиода RGB. Светодиод имеет минусовой вывод и три сигнальных - красный, зеленый, синий, подключенных к выводам 9,10,11 через гасящие резисторы Кг.

Прямое напряжение светодиода ограничивается падением напряжения на гасящем резисторе:

$$
Rz = \frac{Un - Un.ce}{Ic}
$$
 (3)

При максимальном значении напряжения питания +5В:

$$
Rz = \frac{5B - 2.7B}{11.5\mu A} = 200OM
$$

гле:

 $U$ п – питание схемы – 5В.

Uп.св. - прямое падение напряжения на светодиоде - 2,7B,

Ic - прямой ток светодиода.

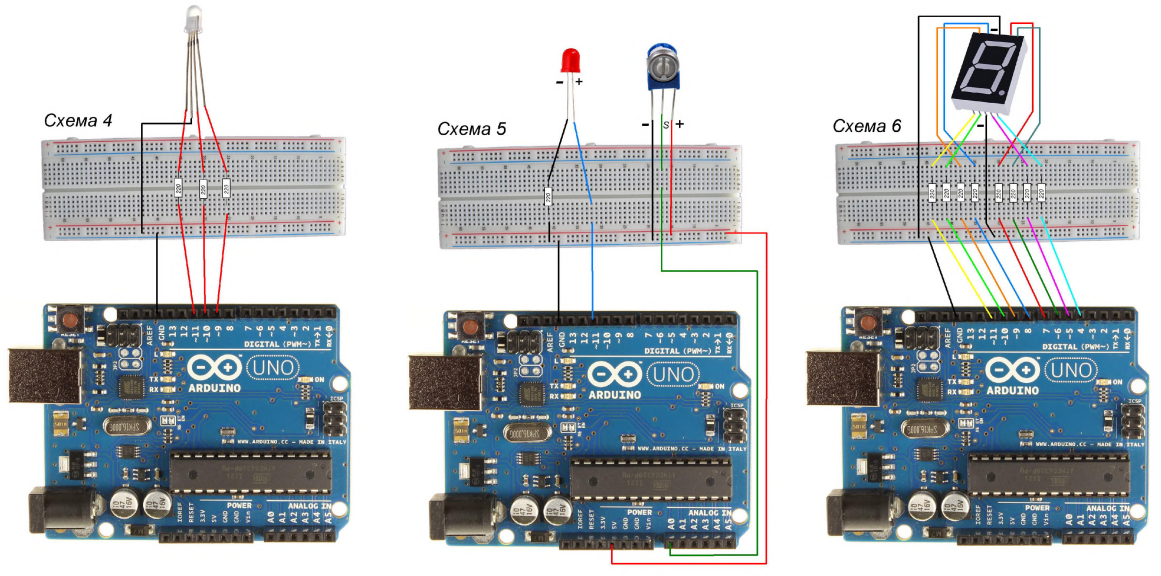

Рис. 4.

Напряжение управления цветами RGB осуществляется программно через Pin 9,10,11. Ниже представлена программа (с комментариями), позволяющая изменять постепенно (через каждые 10 миллисекунд) яркость светодиодов.

```
int redpin = 11; //выбор pin для красного светодиода
int bluepin = 10; // выбор pin для синего светодиода
int greenpin =9;// выбор pin для зеленого светодиода
int val; выбор переменной val
void setup() // установка параметров
 pinMode(redpin, OUTPUT); // установка pin красного светодиода на выход
 pinMode(bluepin, OUTPUT); // установка pin синего светодиода на выход
 pinMode(greenpin, OUTPUT);// установка pin зеленого светодиода на выход
 Serial.begin(9600); скорость последовательного порта
\mathcal{E}void loop() // основная программа
for(val=255; val>0; val--) // присвоение val=255, условие: если val>0, то val-1
 analogWrite(11, val); // вывод значения val на pin11
 analogWrite(10, 255-val); // вывод значения 255-val на pin10analogWrite(9, 128-val); // вывод значения 128-val на pin9
```
delay(10); // задержка 10 миллисекунд } for(val=0; val<255; val++) // присвоение val=0, условие: если val<255, то val+1 { analogWrite(11, val); // вывод значения val на pin11 analogWrite(10, 255-val); // вывод значения 255-val на pin10 analogWrite(9, 128-val); // вывод значения128- val на pin9 delay(10); // задержка 10 миллисекунд } Serial.println(val, DEC); // вывод на дисплей }

### Выводы

На основе платформы "Arduino", при исходном количестве датчиков и исполнительных механизма, программным способом, можно реализовать большое количество различных схем управления и сигнализации. Комплект "Arduino" имеет практическое применение в учебном процессе по изучению профильных дисциплин.

## Литература

- 1. Рюмик С.М., 1000 и одна микроконтроллерная схема. Москва // Издательский дом "Додека -XXI^'. 2011г. 2 тома.
- 2. Павлов. В.Н., Нагин В.Н., Схемотехника аналоговых электронных устройств. М: Радио и связь. 1997г.
- 3. Бахтин Б.И. Автоматизация в проектировании и производстве печатных плат радиоэлектронной аппаратуры 1979
- 4. Джон Б., Конструируем роботов на Arduino // Первые шаги. Джон Бейктал 2014г.
- 5. И. В. Петров, Программируемые контроллеры. Стандартные языки и приемы прикладного проектирования , 2010г.
- 6. C++ Annotations" Франк Б. Броккен. 2008г.
- 7. Arduino [Электронный ресурс] / режим доступа: <https://ru.wikipedia.org/wiki/Arduino>
- 8. Аппаратная часть платформы Arduino [Электронный ресурс] / режим доступа: <http://arduino.ru/>
- 9. Датчики температуры. Виды и принцип действия. Как Выбрать? [Электронный ресурс] / - режим доступа:
	- <https://electrosam.ru/glavnaja/jelektrooborudovanie/ustrojstva/datchiki-temperatury/>
- 10. Датчики и модули Arduino [Электронный ресурс] / режим доступа: <https://arduinomaster.ru/datchiki-arduino/>
- 11. Макетная плата [Электронный ресурс] / режим доступа: [https://ru.wikipedia.org/wiki/Макетная\\_плата](https://ru.wikipedia.org/wiki/%d0%9c%d0%b0%d0%ba%d0%b5%d1%82%d0%bd%d0%b0%d1%8f_%d0%bf%d0%bb%d0%b0%d1%82%d0%b0)
- 12. Освой Android играючи-2020 А.Климов [Электронный ресурс] / режим доступа: <http://developer.alexanderklimov.ru/android/sensors.php>
- 13. Каримов, Б.Т., Средства диспетчеризации в мультимикропроцессорных системах / Каримов Б.Т., Кармышаков А.К., Голомазов Е.Г. // Известия КГТУ им. И. Раззакова. 2017. № 1-2 (41). С. 51-54.
- 14. Каримов, Б.Т. Методика и этапы проектирования опытных образцов радиоэлектронной аппаратуры / Голомазов Е.Г., Каримов Б.Т. // Известия КГТУ им. И. Раззакова. 2015. № 3 (36). С. 30-35